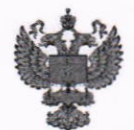

ФЕДЕРАЛЬНОЕ АГЕНТСТВО ПО ТЕХНИЧЕСКОМУ РЕГУЛИРОВАНИЮ И МЕТРОЛОГИИ

ФЕДЕРАЛЬНОЕ БЮДЖЕТНОЕ УЧРЕЖДЕНИЕ «ГОСУДАРСТВЕННЫЙ РЕГИОНАЛЬНЫЙ ЦЕНТР СТАНДАРТИЗАЦИИ, МЕТРОЛОГИИ И ИСПЫТАНИЙ В Г. МОСКВЕ И МОСКОВСКОЙ ОБЛАСТИ» (ФБУ «РОСТЕСТ-МОСКВА»)

СОГЛАСОВАНО Заместитель генерального директора ФБУ «Ростест-Москва»

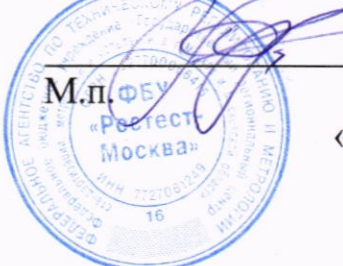

А.Д. Меньшиков

«31» августа 2023 г.

Государственная система обеспечения единства измерений

ИЗМЕРИТЕЛИ УРОВНЯ ЕМКОСТНЫЕ ЭСКОРТ ТД-500

Методика поверки

PT-MII-4830-449-2023

г. Москва 2023 г.

### 1 Общие положения

Настоящая методика поверки распространяется на измерители уровня емкостные ЭСКОРТ ТД-500 (далее - измерители) и устанавливает объем и методы их первичной и периодической поверок.

 $\overline{B}$ целях обеспечения прослеживаемости поверяемого измерителя  $\mathbf K$ государственному первичному эталону единиц величин необходимо соблюдать требования настоящей методики поверки.

обеспечивает Выполнение **BCCX** требований настоящей методики прослеживаемость поверяемого средства измерений к государственному первичному эталону единицы длины - метра ГЭТ 2-2021 в соответствии с приказом Росстандарта от 30.12.2019 № 3459 «Об утверждении государственной поверочной схемы для средств измерений уровня жидкости и сыпучих материалов (часть 1)».

поверки при определении реализации методики обеспечения Для метрологических характеристик применяется метод прямых измерений.

#### 2 Перечень операций поверки средства измерений

При проведении поверки выполняют операции, указанные в таблице 1.

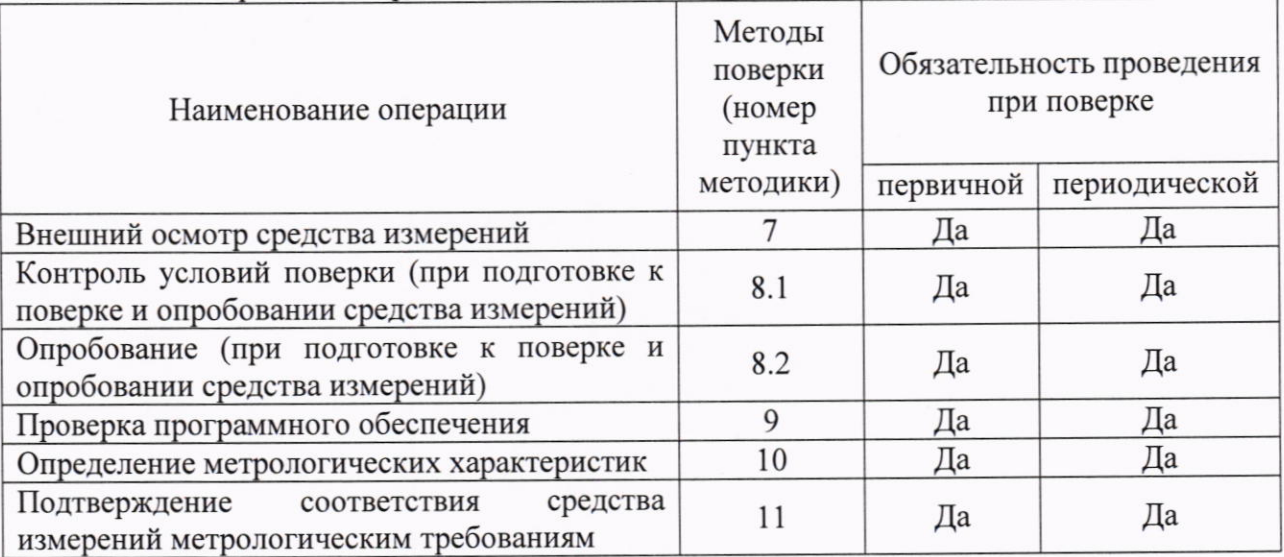

Таблица 1 - Операции поверки

## 3 Требования к условиям проведения поверки

При проведении поверки должны быть соблюдены следующие условия:

- температура окружающего воздуха от +15 °С до +25 °С
- относительная влажность от 30 % до 80 %
- атмосферное давление от 86 до 106 кПа

Поверочная среда - диэлектрическая жидкость (далее - жидкость).

#### 4 Требования к специалистам, осуществляющим поверку

К проведению поверки допускаются лица, имеющие:

- право проведения поверки средств измерений в соответствующей области аккредитации;

- изучившие руководство по эксплуатации (далее - РЭ) на измерители и средства поверки;

- изучившие настоящую методику поверки;
- прошедшие инструктаж по технике безопасности в установленном порядке.

5 Метрологические и технические требования к средствам поверки

5.1 При проведении поверки измерителей применяют средства поверки, вспомогательные технические средства и вспомогательное оборудование, указанные в таблице 2.

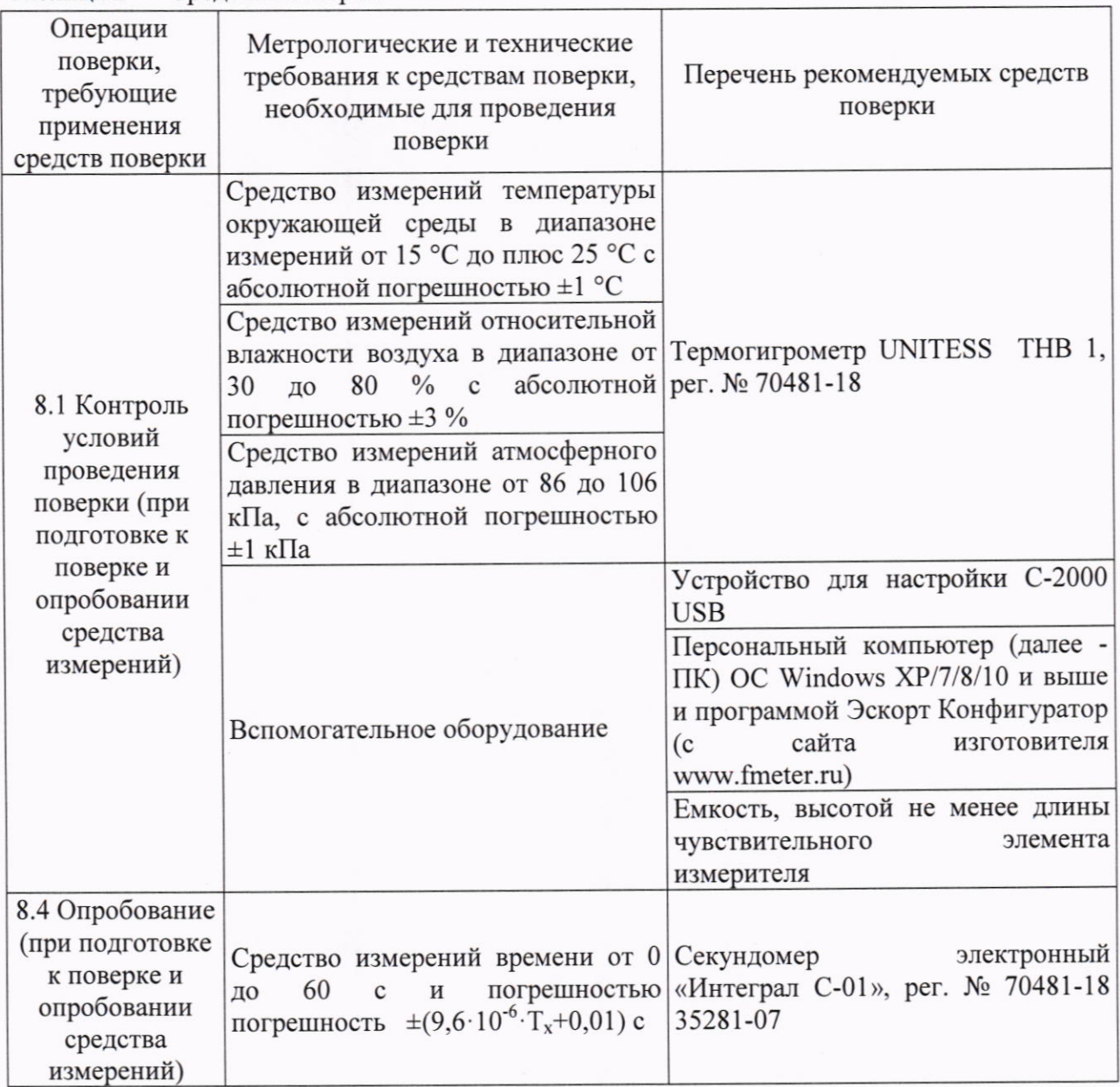

Таблица 2 - Средства поверки

Продолжение таблицы 2

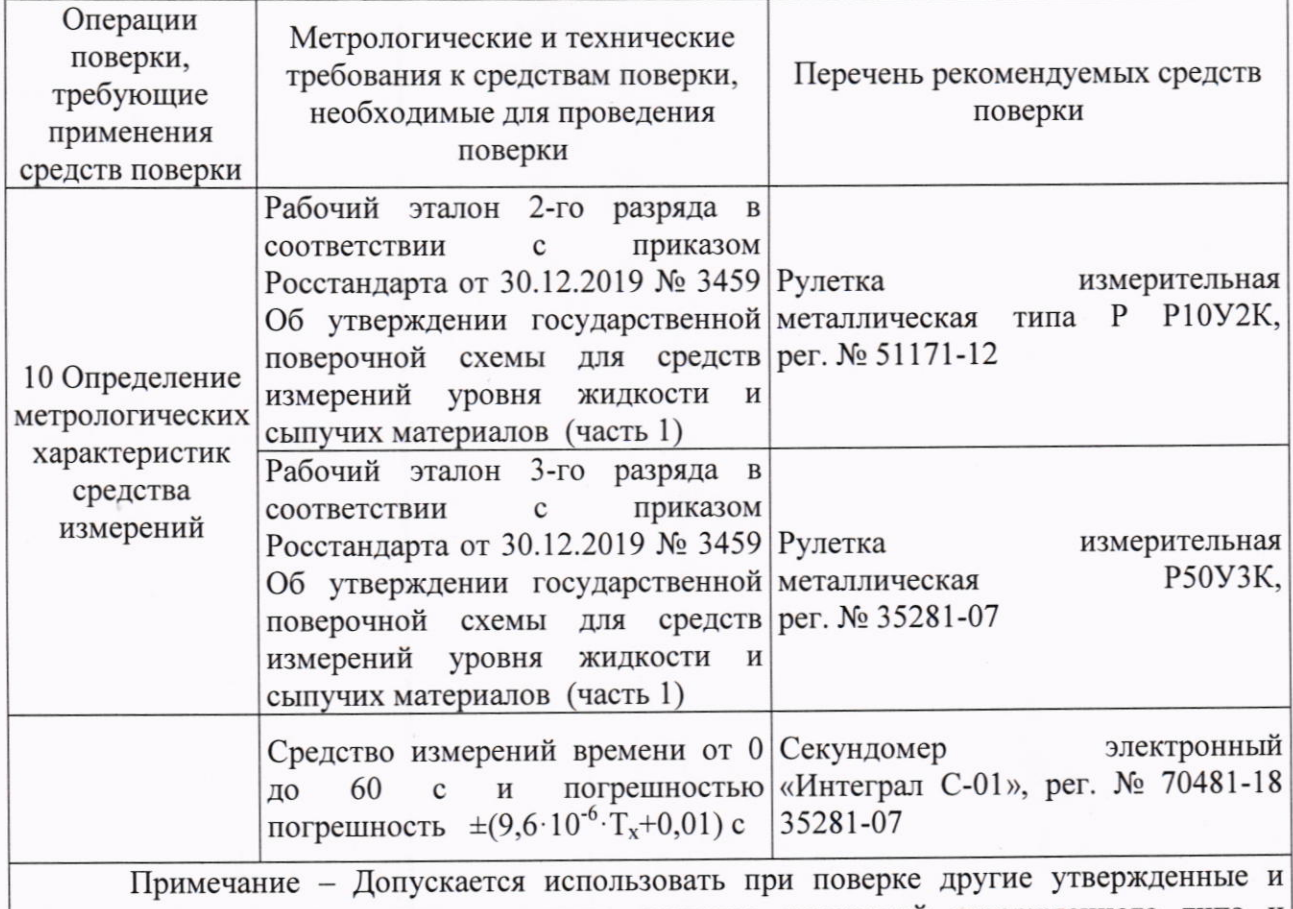

аттестованные эталоны единиц величин, средства измерений утвержденного типа и поверенные, удовлетворяющие метрологическим требованиям, указанным в таблице.

## 6 Требования (условия) по обеспечению безопасности проведения поверки

При проведении поверки должны выполняться следующие требования по обеспечению безопасности:

- к проведению поверки допускаются лица, прошедшие инструктаж по технике безопасности на рабочем месте и имеющие группу по технике электробезопасности не ниже третьей;

- вся аппаратура, питающаяся от сети переменного тока, должна быть заземлена;

- все разъемные соединения линий электропитания и линий связи должны быть исправны;

- соблюдать требования безопасности, указанные в технической документации на измерители, применяемые средства поверки и вспомогательные технические средства;

- поверитель должен соблюдать правила пожарной безопасности, действующие в организации.

#### 7 Внешний осмотр средства измерений

При внешнем осмотре измерителя проверяют маркировку, комплектность, состояние коммуникационных и энергетических линий связи, крепление разъёмов, отсутствие механических повреждений.

Результат внешнего осмотра считают положительным, если маркировка, энергетических линий связи комплектность, состояние коммуникационных  $\,$  M

 $\overline{4}$ 

соответствуют эксплуатационным документам, крепление разъёмов удовлетворительное, отсутствуют механические повреждения.

При неудовлетворительном результате внешнего осмотра дальнейшую поверку прекращают.

## 8 Подготовка к поверке и опробование средства измерений

8.1 Контроль условий проведения поверки

8.1.1 Перед проведением операций поверки выполнить контроль условий окружающей среды.

8.1.2 Контроль осуществлять измерением влияющих факторов, указанных в разделе 3 настоящей методики поверки, при помощи средств измерений температуры окружающей среды, относительной влажности воздуха и атмосферного давления. Измерения влияющих факторов проводить там, где проводятся операции поверки.

8.1.3 Результат измерений температуры окружающей среды, относительной влажности и атмосферного давления должны находиться в пределах, указанных в разделе 3 настоящей методики поверки. В противном случае поверку не проводят до приведения условий поверки в соответствии с разделом 3 настоящей методики поверки.

8.2 Подготовка к поверке

- средства поверки и поверяемый измеритель должны быть выдержаны в помещении, где проводят поверку, не менее одного часа;

- подключить измеритель к ПК в соответствии с Приложением А настоящей методики поверки;

- поверяемый измеритель после включения в сеть подготовить в соответствии с эксплуатационной документацией;

- поверка должна проводиться на той жидкости, на которой будет эксплуатироваться измеритель, или с близкими к ней диэлектрическими параметрами;

- запустить программу Эскорт Конфигуратор. Откроется главное окно программы, в правом верхнем углу необходимо нажать на кнопку «ДУТ», после чего откроется окно отображения параметров подключенного измерителя (рисунок 1).

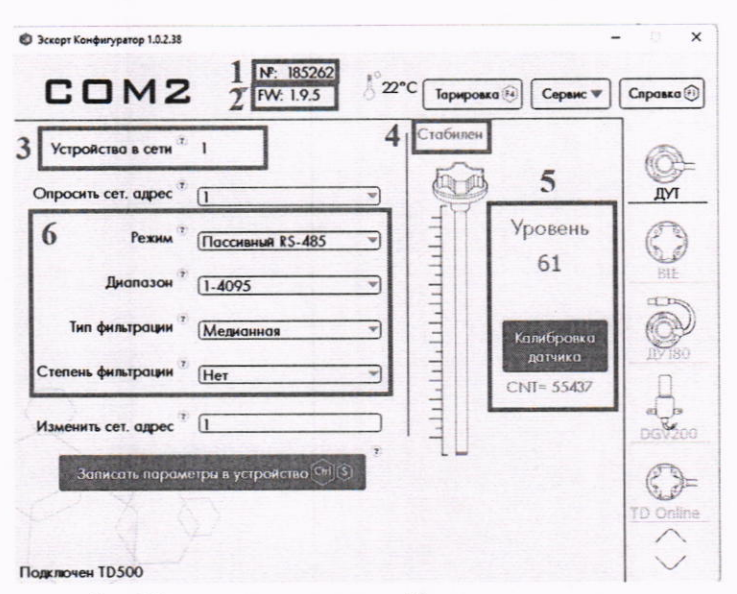

Рисунок 1 - Характеристики выбранного типа измерителя

5

- №<sup>\*\*\*\*\*\*</sup> серийный номер измерителя.  $1 -$
- FW: \*\*\* версия программного обеспечения измерителя  $2 -$
- $3 -$ Сетевой адрес измерителя (при подключении в режиме RS-485)
- $4 -$ Текущий статус измерителя
- Текущие значения дат измерителя, кнопка перехода в режим калибровки измерителя  $5 -$
- Текущий режим работы измерителя, диапазон значений (1-1023 или 1-4095),  $6$ уровень и тип фильтрации

8.3 Установка верхнего и нижнего пределов диапазона измерений в ПО Эскорт Конфигуратор.

Для установки верхнего и нижнего пределов диапазона измерений выполнить следующие действия:

- опустить измеритель в ёмкость;

- залить жидкость в ёмкость таким образом, чтобы измеритель был погружен на всю длину чувствительного элемента (далее - ЧЭ), выдержать не менее 1 минуты;

- в окне программы нажать кнопку «Калибровка датчика» (рисунок 1 позиция 5).

- в появившемся окне «Калибровки датчика» нажать кнопку «Полный», напротив кнопки «Полный» зафиксируется соответствующее значение;

- извлечь измеритель из ёмкости и дать жидкости стечь в течение 1 минуты;

- в окне программы нажать кнопку «Пустой», напротив кнопки «Пустой» зафиксируется соответствующее значение;

- нажать кнопку «Записать параметры в устройство»;

#### 8.4 Опробование

Измеритель погрузить в жидкость на различные уровни. На мониторе ПК зафиксировать изменения уровня.

Результат опробования считают положительным, если установлена связь с измерителем, показания измерителя изменяются в соответствии с изменением уровня.

## 9 Проверка программного обеспечения

Проверка идентификационных данных ПО (далее - ПО) осуществляется следующим образом:

- на главном окне программы Эскорт Конфигуратор в строке «FW» (рисунок 1 позиция 2) отображается версия ПО встроенного ПО;

- на главном окне программы Эскорт Конфигуратор в верхней строке отображается версия ПО EscortTD.exe (Эскорт Конфигуратор).

Результат проверки считают положительным, если номер версии ПО соответствует данным, приведённым в описании типа.

### 10 Определение метрологических характеристик

Для определения приведённой погрешности измерений уровня нанести на чувствительный элемент измерителя при помощи измерительной рулетки отметки, равные (5...10), (20...30), (45...55), (70...80) и (90...95) % от диапазона измерений.

Погрузить измеритель в жидкость согласно нанесенным отметкам, выждать не менее 1 минуты и записать установившееся значение цифрового кода N («Уровень», рисунок 1 позиция 5), отображаемого в окне программы Эскорт Конфигуратор.

# 11 Подтверждение соответствия средства измерений метрологическим требованиям

Для полученных в пункте 10 результатов рассчитать приведённую погрешность измерений уровня у, % по формуле:

$$
\gamma = \frac{N - N_{\text{span}}}{N_{\text{max}}} \cdot 100 \,, \tag{1}
$$

- расчетное значение цифрового кода, соответствующее диапазону где  $N_{\text{max}}$ измерений;

 $N_{\text{3Ta}n}$  – расчетное значение цифрового кода, соответствующее текущему уровню погружения измерителя уровня, определяется по формуле:

$$
N_{\text{span}} = \frac{H_i \cdot N_{\text{max}}}{L},\tag{2}
$$

- значение уровня жидкости, соответствующее текущему уровню где  $H_i$ погружения измерителя уровня, мм;

L - диапазон измерений, который соответствует диапазону цифрового кода от N<sub>min</sub> (минимальное значение уровня) до N<sub>max</sub>, мм.

Результат считается положительным, если значения приведенной погрешности не превышают  $\pm 1$  %.

Результат считается отрицательным, если значения приведенной погрешности превышают  $\pm 1$  %.

### 12 Оформление результатов поверки

12.1 Результаты поверки заносят в протокол произвольной формы. В протоколе должны быть отражены результаты поверки по всем соответствующим пунктам настоящей методики поверки.

12.2 Сведения о результатах поверки средств измерений передаются в Федеральный информационный фонд по обеспечению единства измерений.

12.3 По заявлению владельца средства измерений или лица, представившего его на поверку, в случае положительных результатов поверки выдается свидетельство о поверке средства измерений, оформленное в соответствии с действующими нормативноправовыми документами. В случае отрицательных результатов поверки выдается извещение о непригодности к применению средства измерений, оформленное в соответствии с действующими нормативно-правовыми документами.

Разработали:

Начальник лаборатории № 449

В.И. Бела

Заместитель начальника лаборатории № 449-

И.В. Беликов

7

# ПРИЛОЖЕНИЕ А к РТ-МП-4830-449-2023 (обязательное)

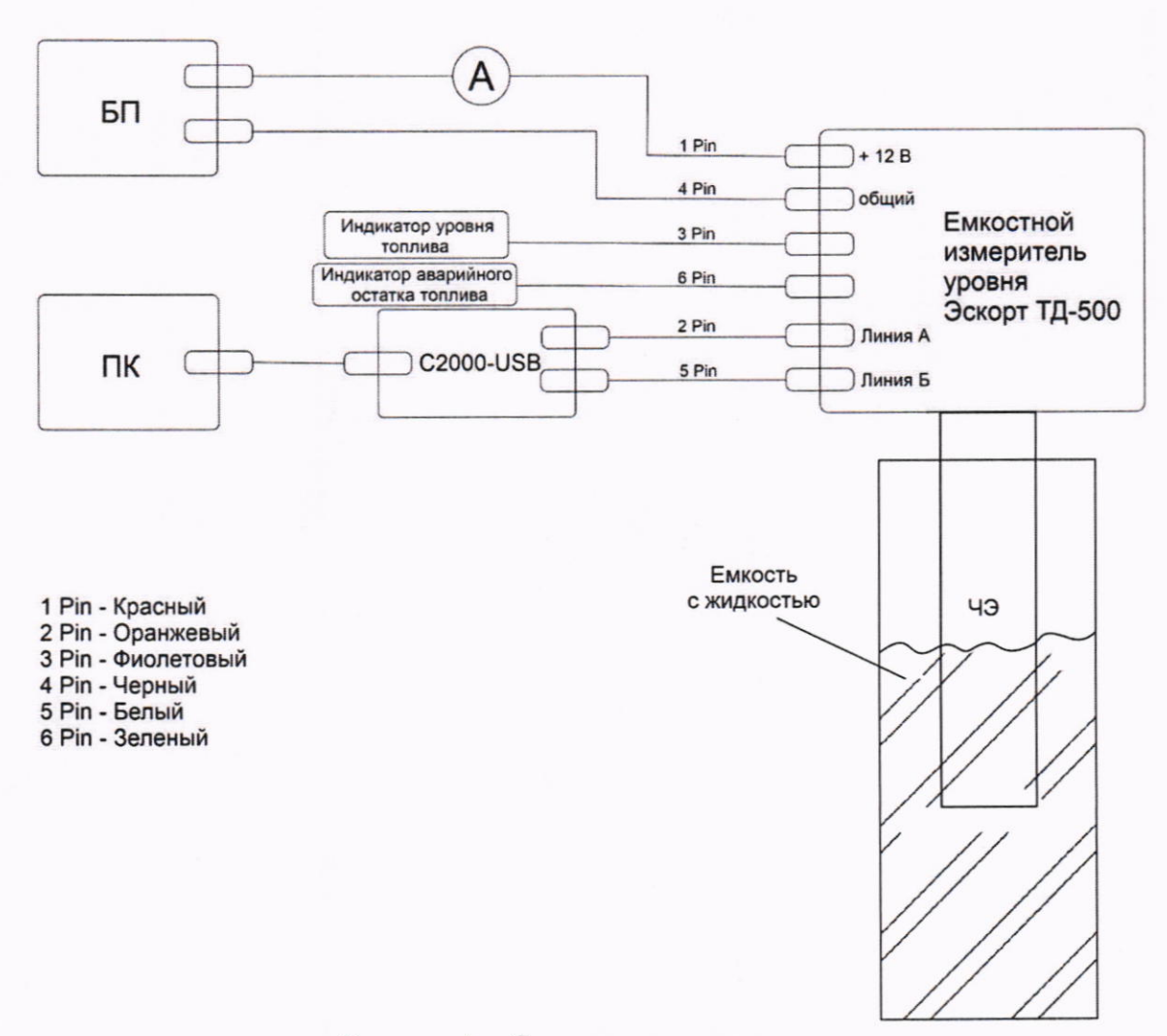

## Рисунок А - Схема подключения